# micros *Wireless Card Installation for the PCWS2010/WS4 LX*

This updated document describes how to install the Abocom 802.11 b/g wireless card in the WS4 LX (WinCE) and PCWS 2010 (XP/2K).

To use the Abocom wireless card on the LX, Platform Software GR 1.4 is required. The Platform Update can be obtained from the MICROS HSG Portal.

The kit consists of the Abocom Wireless Card, Panel Mount SMA connector /w 150mm antenna cable, antenna, and two-pin header.

# **Workstation 4 LX**

Refer to Figure 1, below.

**1.** Remove the Cover screws from the Workstation.

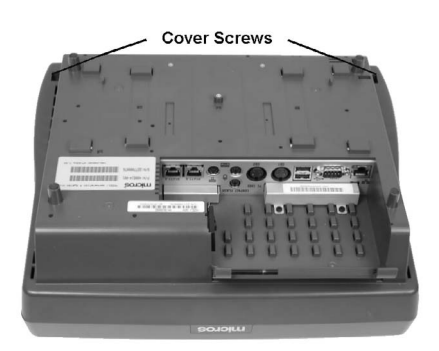

 *Figure 1: Remove Cover Screws*

- **2.** Remove the top cover and place directly in the front of the base.
- **3.** Remove the torroid on LCD cable from the clips that hold it to the RF Shield.
- **4.** Remove the remaining cables between the top cover and the base. Figure 2.

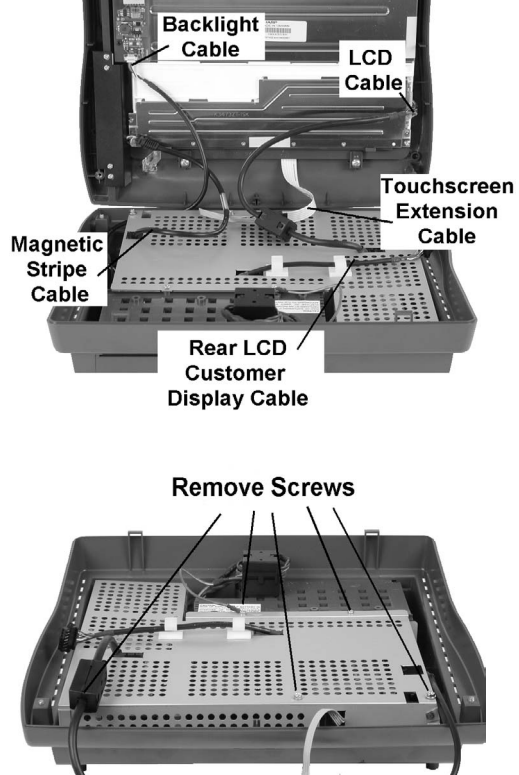

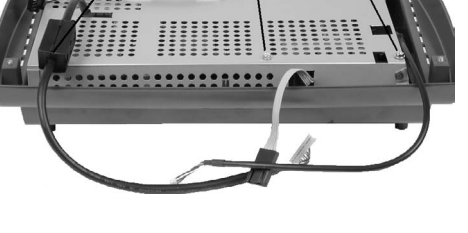

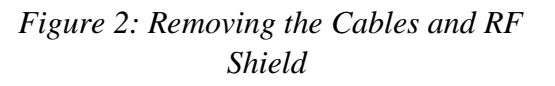

- **5.** Set the Top Cover aside and remove the RF shield by removing five screws.
- **6.** Remove the RF Shield. Take care not to damage the LCD, Backlight Inverter, or Touchscreen Extension cables.

**MD0014-002 Revision A Page 1 of 6**

#### **Install the Wireless Card**

**7.** Insert the SMA connector into the 'ANTENNA' cut-out in the IO Panel. Refer to Figure 3, and install the lock washer and nut, then fasten securely.

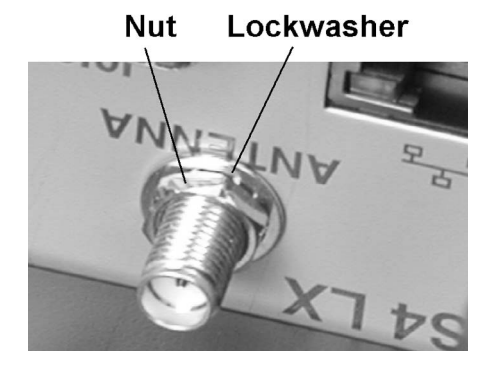

 *Figure 3: Installing the Antenna Connector* 

**8.** Install the Abocom Mini-PCI Card. The socket is located near the center of the system board. Refer to Figure 4, below. To remove an existing card, open the side rails and the board will flip-up.

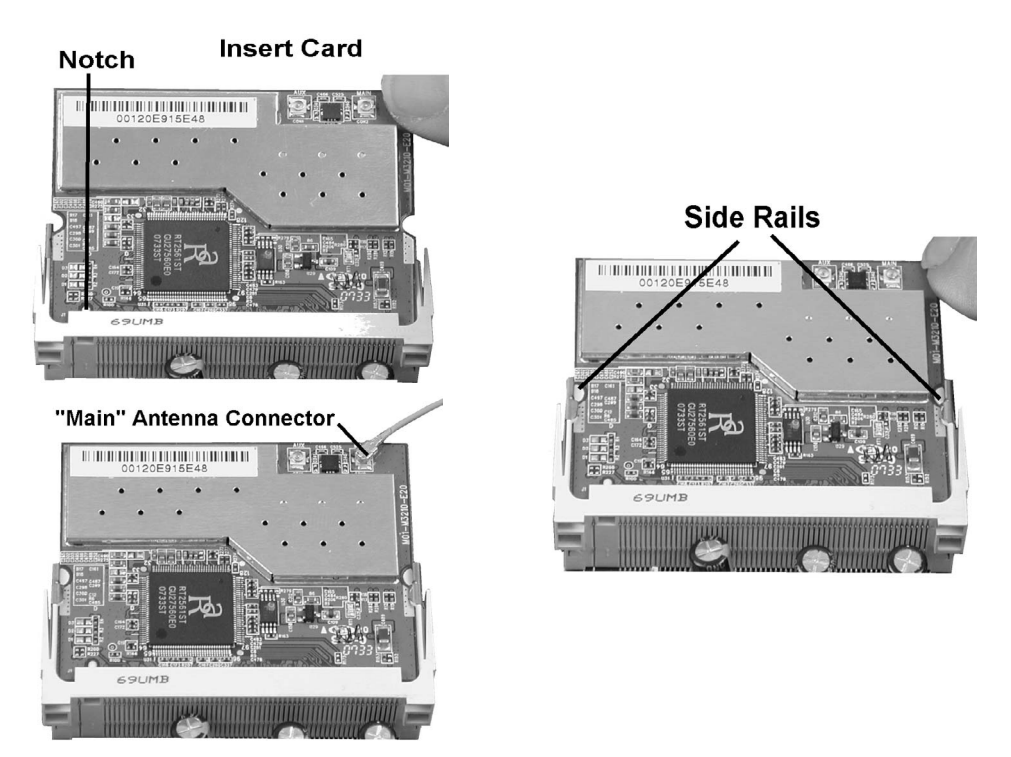

 *Figure 4: Installing the Abocom Mini-PCI Wireless Card*

**MD0014-002 Revision A Page 2 of 6**

- Begin by inserting the card at a 30 degree angle relative to the socket as shown at the left of Figure 4. When the card is fully seated, rotate it downward until the side rails of the socket lock the card in place, as shown at the right of Figure 4.
- **9.** Install the enclosed 2-Pin header on J20, located just in front of the Mini-PCI Socket. See Figure 5, below.

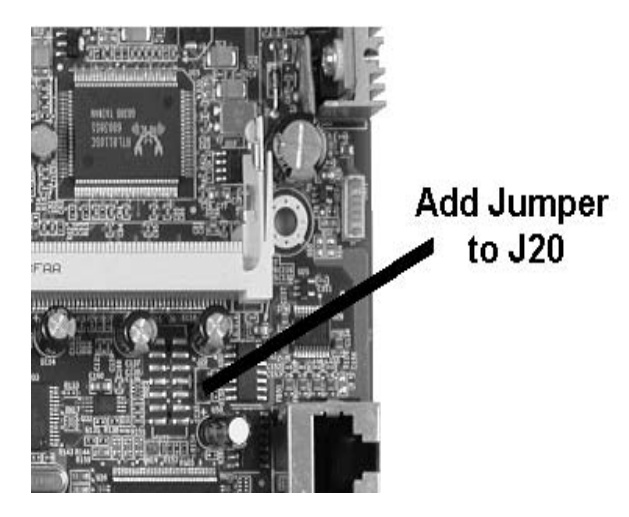

 *Figure 5: Installing the PCI Bus Speed Jumper (WS4 LX Only)*

## **Replace the Workstation 4 LX Cover**

To reassemble the workstation, reverse the steps performed to remove the cover while referring to Figure 1 and 2.

- **1.** Install the LCD, Backlight, and Touchscreen Interface Cables as shown at the top of Figure 2.
- **2.** Check the gasket located in the cover to ensure it is seated properly then install the cover by attaching it to the rear of the base first. Place the unit face down and tighten the captive screws to secure the cover.
- **3.** Re-cable the workstation as required and power-up.

## **Configuration**

- **1.** The Abocom wireless card drivers are part of GR 1.4 or later (NK.BIN H 2.20), available for download from the MICROS HSG portal.
- **2.** Configure the security settings as required by your site to associate with the desired wireless Access Point.

**MD0014-002 Revision A Page 3 of 6**

### **PCWS2010**

We recommend the following sequence. 1) If another wireless card driver is installed, remove it using 'Add/Remove Programs' selection from the Control Panel. 2) Install the Abocom Wireless Card as described below. 3) Download and the Wireless Card driver from the HSG Portal.

Refer to the PCWS 2010 Setup Guide, P/N 100016-144 for more details about disassembling the unit.

- **1.** Remove the MCR Cover Thumbscrews, the remove the MCR Cover.
- **2.** Remove the 12.1" or 15" LCD/Touchscreen Head.
- **3.** Remove the system unit cover and open the chassis.
- **4.** Install the panel mount SMA connector and antenna. If an SMA connector is already installed, use connector supplied in the kit. The antenna cable must be longer (150mm) since the 'Main' antenna connector is in the opposite location from older cards. See Figure 6, below.

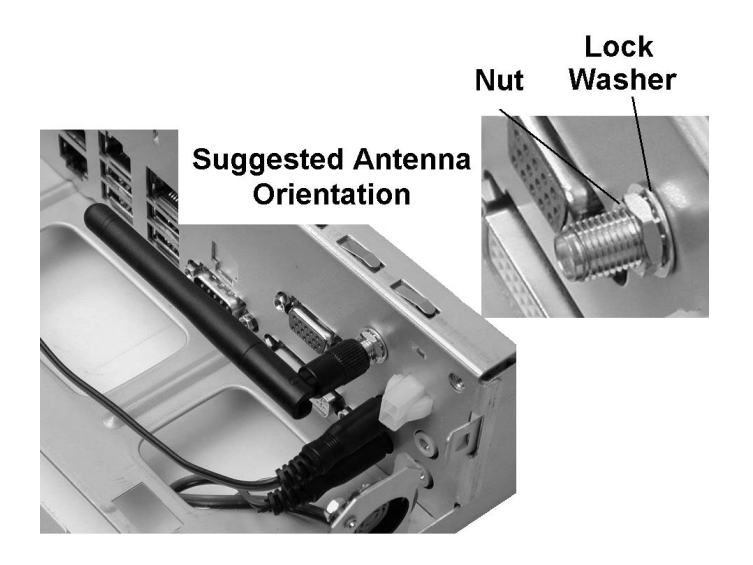

 *Figure 6: Installing the Panel Mount Antenna* 

- **5.** Install the wireless card. Refer to Figure 7, on the next page.
	- Begin by inserting the card into the socket at a 30 degree angle. Be sure the notch on the card lines up with the protrusion on the socket body.
	- When the card is fully inserted in the socket, rotate it downward until the slide rails snap into the corresponding notches at each side of the board.
	- Connect the antenna lead to the MAIN antenna terminal as shown in the illustration.

**MD0014-002 Revision A Page 4 of 6**

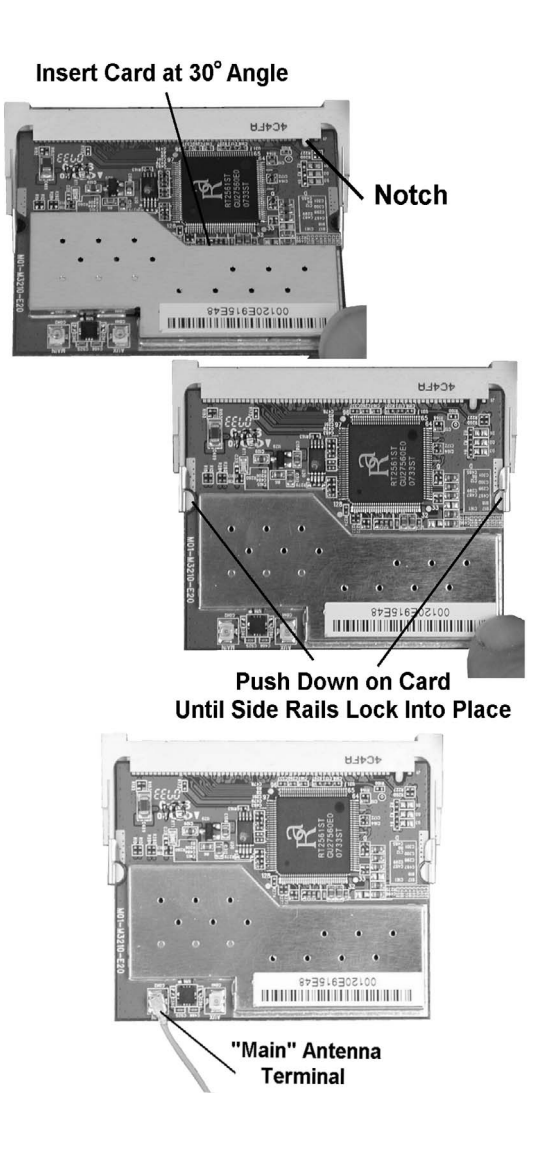

 *Figure 7: Installing the Wireless Card (PCWS 2010)* 

**6.** To close the system unit cover, refer to the PCWS 2010 Setup Guide.

**MD0014-002 Revision A Page 5 of 6**

#### **Wireless Card Software Installation**

The Abocom wireless card driver is not present on current PCWS 2010 images. It can be downloaded from the PCWS 2010 page of the MICROS HSG Portal. The driver can be installed prior to installing the Abocom Wireless Card.

#### **Windows XP Professional**

- **1.** Be sure to install the Abocom Wireless Card before installing the driver. Ignore the 'Found New Hardware' messages and install the driver.
- **2.** From the PCWS 2010 page of the MICROS HSG Portal, download the file called 'WM3210.ZIP'.
- **3.** Unzip the WM3210.ZIP file to produce the file 'WCM6002\_WM320\_1.1.1.0.exe.' Execute this file to install the Abocom wireless card driver. Use the default selections.
- **4.** You can use the 'Intelligent Wireless Utility' to configure the wireless card for your network.

**MD0014-002 Revision A Page 6 of 6**